# **PERANCANGAN APLIKASI E-DISCUSSION ANTARA GURU DAN SISWA BERBASIS WEB PADA SMP N 13 SOLOK SELATAN DENGAN MENGGUNAKAN BAHASA PEMROGRAMAN PHP DAN DATABASE MySQL**

# **Lita Gusriani1),Silfia Andini 2), Sofika Enggari3)**

Sistem Informasi, UPI "YPTK", Padang

#### *Abstract*

*From the research that has been conducted at Junior High School 13 South Solok can be* concluded that the system used in the junior high school is less effective, due to the learning *process can only be done on condition that the meeting between students and teachers in the classroom. If the meeting does not take place the learning process cannot be done. Therefore, the presence of E-Discussion system is expected to help the learning process of students ef ectively. After doing some research on Junior High School 13 South Solok this by collecting data through interviews and other methods. Then the analysis of data collected by the system design tools. After the designed output design.design input ,design files and E-Discussion. The results of the analysis has been conducted on the Web site of the E-Discussion with the PHP programming language.*

**Kata Kunci:** E-discussion, Bahasa Pemrograman PHP, Komunikasi, Database*.*

#### **PENDAHULUAN**

Berkembangnya ilmu pengetahuan dan teknologi dalam era informasi saat ini, dapat dilihat dampaknya secara nyata baik yang bersifat positif maupun yang negatif. (Jogiyanto, 2005) Dalam hal ini manusia sebagai pemegang peranan utama terhadap kemajuan teknologi berusaha untuk mencapai hasil yang terbaik dari kemajuan ilmu pengetahuan dan teknologi yang dimiliki. (Madiun, 2012) Saat ini konsep *E-discussion* sudah banyak diterima oleh masyarakat dunia. Terbukti dengan maraknya implementasi *E- Discussion* di lembaga pendidikan maupun industri. (Kadir, 2002)

penting yang menyangkut kemajuan dan masa

depan bangsa, tanpa pendidikan yang baik mustahil suatu bangsa akan maju. Dan hampir seluruh negara di dunia ini menangani secara langsung masalah-masalah yang berhubungan pendidikan.Sebagai lembaga pendidikan SMP N 13 Solok Selatan berperan dalam pengembangan ilmu pengetahuan. Konsekuensi dari itu maka SMP N 13 Solok Selatan harus mampu meningkatkan kwalitas dan mutu pendidikan.

Pendidikan memegang peranan pertemuan antara siswa dengan guru di dalam Selama ini pembelajaran di SMP N 13 Solok Selatan masih bersifat konvensional,dengan kata lain bahwa proses belajar mengajar antara siswa dan guru hanya dapat dilakukan dengan syarat terjadinya kelas. Jika pertemuan antara guru dan siswa

tidak terjadi maka secata otomatis proses pembelajaran tidak dapat dilaksanakan.

Selain itu proses transfer ilmu pengetahuan hampir sepenuhnya dilakukan didalam kelas yang menyebabkan transfer ilmu pengetahuan bisa terlambat jika pertemuan tidak terjadi. Keadaan seperti ini sangat jelas dapat menghambat proses pembelajaran di SMP N 13 Solok Selatan yang dapat berkurangnya pemahaman siswa terhadap materi pelajaran.

pendidikan yang menggunakan aplikasi elektronik untuk mendukung pengembangan kegiatan belajar mengajar dengan media internet. (Munawar, 2005) Dengan *E- Discussion* memungkinkan terjadinya proses pendidikan tanpa melakukan tatap muka langsung dan dapat melakukan diskusi antara guru dan siswa dan juga pengembangan ilmu pengetahuan kepada siswa bisa dilakukan secara mudah. (Madcorns, 2009)

Teknologi komputerisasi diharapkan dapat membantu dalam proses belajar mengajar, sehingga menghasilkan informasi yang berguna dan berkualitas. (Pressman, 2012) Sistem Informasi berbasis *website* merupakan bagian dari teknologi tersebut yang dapat digunakan dengan cepat dan dapat diakses kapanpun dan dimanapun. Sistem informasi berbasis *website* ini kelihatannya sangat bagus untuk SMP N 13 Solok Selatan,<br>ketelitian data dikarenakan sekolah tersebut mempunyai

murid yang sangat banyak dan juga kualitas sekolah yang sangat baik.

*E-Discussion* adalah sistem pelajaran tidak bisa dijelaskan oleh guru Tapi sebelum sistem diskusi berbasis *website*ini penulis kembangkan maka penulis melihat kelemahan yang terdapat pada sekolah SMP N 13 Solok Selatan yaitu sebagai berikut : 1) proses belajar yang terlalu singkat bagi siswa sehingga sebagian tugas terbengkalai untuk dikerjakan dikarenakan siswa kurang mengerti tentang mata pelajaran yang disampaikan oleh guru,2) semua mata karena waktu yang terbatas.

> sistem diskusi berbasis *website* ini dibangun maka diharapkan bisa menutupi kelemahan diatas karena sistem yang baru ini sudah mempunyai kelebihan yaitu sebagai berikut : 1) mata pelajaran yang tidak dimengerti oleh siswa bisa ditanya melalui *website* yang telah tersedia melalui sistem diskusi ini, 2) siswa menjadi lebih kreatif, 3) disaat siswa merasa bingung waktu belajar di rumah maka siswa dapat bertanya kepada guru melalui *website* yang telah disediakan, 4) dengan waktu proses belajar mengajar yang terlalu singkat di sekolah maka guru mempersilahkan siswa siswinya untuk melakukan pertanyaan melalui *website* yang telah disediakan.

#### **METODE PENELITIAN**

mencapai keakuratan dan serta informasi dalam

penelitian ini maka pengumpulan data dilakukan dengan 3 cara:

#### **Penelitan Lapangan (***Field Research***)**

Dalam hal ini penulis melakukan penelitian langsung ke objek penelitian dengan mengumpulkan data primer dengan teknik pengumpulan data sebagai berikut : 1)*Wawancara,* melakukan wawancara terdiri dari *Motherboard* Gigabyte dengan langsung dengan guru di SMP N 13 Solok Selatan tentang objek penelitian, yaitu tentang bagaimana proses belajar yang di terapkan di SMP N 13 Solok Selatan, apa kekurangan dari sistem yang di pakai pada saat sekarang, dan juga apa maanfaat dari sistem yang sedang berjalan, 2) *Observasi,* di SMP N 13 Solok Selatan proses belajar mengajar masih dilakukan secara konvensional dengan kata lain bahwa proses belajar mengajar antara siswa dan guru hanya dapat dilakukan dengan syarat terjadinya pertemuan antara siswa dengan guru di dalam kelas. Jika pertemuan antara guru dan siswa tidak terjadi maka secata otomatis proses pembelajaran tidak dapat dilaksanakan.

### **Penelitian Kepustakaan (***Library Research***)**

dengan dengan membaca buku-buku literatur untuk mendapatkan data sekunder. Dan dapat juga dilakukan dengan membaca buku diktat kuliah, buku-buku yang berkaitan dengan penelitian ini, kliping majalah, artikel-artikel dan jurnal-jurnal yang berasal dari internet.

# **Penelitian Laboratorium (***Laboratory Research***)**

Pada penelitian labor dilakukan pengecekan alat-alat yang digunakan dalam proses belajar mengajar. Adapun *hardware* dan *software* yang akan digunakan dalam penelitian laboratorium ini adalah sebagai berikut : 1) Perangkat keras (*Hardware*) yang *Processor Intel Pentium Dual Core 2.7 GHz, harddisk Hitachi160 GB 7200 rpm dan Memory 1GB, mouse dan Keyboard PS 2, VGA, Sound on board* dan *NIC (Network Interface Card), monitor LG 17,* kabel *UTP Kategori (CAT) 5* dan *Jack RJ-45, hub switch 16 port. 2)* Perangkat lunak (*Software*) yang terdiri dari SistemOperasi Microsoft Windows XP SP3Df, Microsoft Office 2010, Microsoft Premium 2010, serta *software* pendukung lainnya. (Tohari, 2014)

#### **HASIL DAN PEMBAHASAN**

Pengumpulan data juga dilakukan pengetahuan dasaryang akhirnya akan E-disscussion adalah sebuah interaksi komunikasi antara dua orang atau lebih dengan menggunakan media elektronik. Biasanya komunikasi antara kelompok tersebut berupa salah satu ilmu atau memberikan rasa pemahaman yang baik dan benar. (Sutaman, 2012)

> Diskusi bisa berupa sebuah topik, dari berkembang dan diperbincangkan yang akan menghasilkan suatu pemahaman dari topik tersebut. E-

disscussion ini bertujuan untuk mempermudah masalah dan menemukan hasil yang tepat serta mempercepat proses pengambilan keputusan. E-disscussion dilakukan terlebih dahulu dengan cara analisa sistem.

Analisa sistem adalah penguraian dari suatu sistem informasi yang utuh kedalam bagian-bagian komponen-komponen yang lebih kecil dengan maksud dan tujuan untuk mengidentifikasi dan mengevaluasi permasalahan-permasalahan**.** (Sutabri, 2012)

Selama ini pembelajaran di SMP N 13 Solok Selatan masih bersifat konvensional, dengan kata lain bahwa proses belajar mengajar antara siswa dan guru hanya dapat dilakukan dengan syarat terjadinya pertemuan antara siswa dengan guru di dalam kelas.

Input dari sistem saat ini yaitu adanya input data yang dilakukan berulang-ulang secara manual, dan hal ini merupakan masalah terhadap sistem yang lama.

Salah satu langkah-langkah dalam pengembangan sistem dalam *website* ini adalah tahapan implementasi, pada tahapan implementasi ini peneliti diharuskan melakukan penempatan aplikasi yang sedang dibangun kepada sebuah sistem, tujuan implementasi ini adalah untuk mengetahui sejauh mana aplikasi pada sistem dapat digunakan dan apa saja keterbatasan keterbatasan yang ada pada aplikasi tersebut. Pada tahap implementasi ini sistem minimum yang digunakan oleh peneliti adalah perangkat keras berupa laptop toshiba, HDD 500 GB,

dan RAM 2GB, serta perangkat lunak berupa sistem operasi windows 7, XAMPP, dan kemudian program di implementasikan yang merupakan realisasi dari hasil rancangan yang telah dibuat dengan UML, perancangan sistem yang sudah dibuat dikonversikan kedalam bentuk program aplikasi. (Rosa, 2013)

Setelah implementasi maka dilakukan pengujian sistem yang bertujuan untuk melihat apakah sistem yang dirancang sudah sesuai dengan apa yang diinginkan atau belum, setelah dilakukannya pengujian dan implementasi, kwalitas sebuah sistem akan terlihat. Tampilan program yaitu merupakan sub bab yang menjelaskan tentang proses dimulainya sampai program ini selesai dieksekusi, point-point pada sub bab ini akan menjelaskan tentang bagaimana sebuah form dijalankan dan apa saja fungsi yang terdapat pada form tersebut.

Ada beberapa tampilan pada program ini sebagai berikut:

#### *Tampilan Menu Utama*

Pada tampilan menu utama ini terdapat menu yang dapat diakses oleh admin, siswa dan guru. Tampilan menu utama akan tampil setelah membuka localhost phpnya admin seperti pada gambar 1.

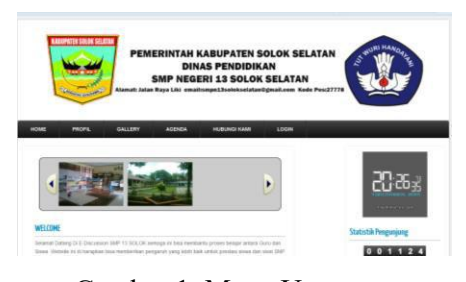

Gambar 1. Menu Utama

#### *Tampilan Login Menu Admin*

Untuk dapat melakukan akses data siswa dan guru, admin harus login terlebih dahulu. Tampilan menu log in dapat dilihat setelah mengklik log in dan mengisi data user seperti pada gambar 2.

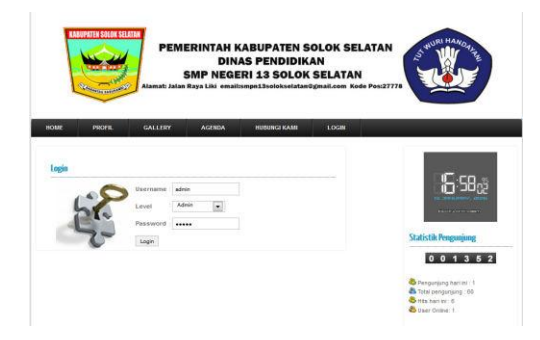

Gambar 2. Login Menu Admin

## *Tampilan Menu setelah Login*

Form admin terdiri dari beberapa menu. Menu-menu pada form admin ini berfungsi agar admin dapat mengedit, entry data, hapus data, dan menambahkan data. Menu-menu yang terdapat pada form admin antara lain: home, manajemen sekolah, manajemen user, media, interaksi dan hubungi kami. Tampilan log in menu admin setelah log in dapat dilihat setelah log in dan kemudian akan tampil seperti gambar 3.

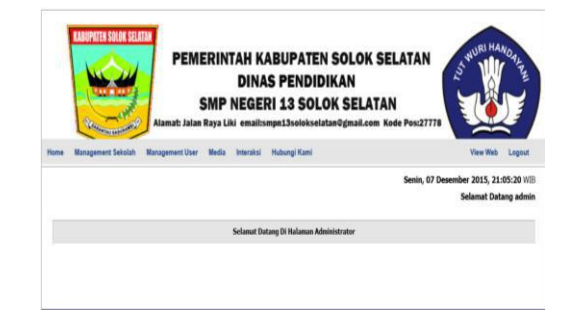

Gambar 3. Menu Setelah Login

#### *Tampilan Edit Profil*

Didalam program ini juga terdapat menu edit profil pada admin yang berfungsi agar admin dapat melakukan penambahan, pengeditan, dan penghapusan profil. Untuk masuk kedalam edit profil admin terlebih dahulu klik manajemen sekolah dan edit profil seperti pada gambar 4.

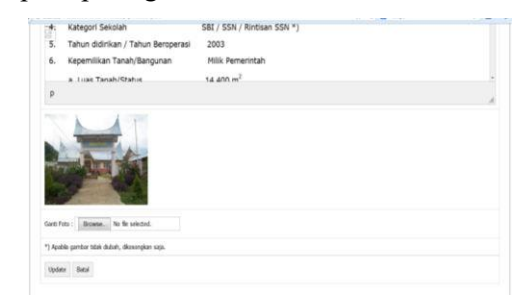

Gambar 4. Edit Profil

## *Tampilan Manajemen Kelas*

Form manajemen kelas pada admin ini berfungsi agar admin dapat melakukan penambahan, pengeditan, dan penghapusan kelas. Untuk masuk ke dalam manajemen kelas terlebih dahulu klik manajemen sekolah dan manajemen kelas, seperti pada gambar 5.

|                      |                                  |                              | PEMERINTAH KABUPATEN SOLOK SELATAN<br><b>DINAS PENDIDIKAN</b><br><b>SMP NEGERI 13 SOLOK SELATAN</b><br>Alamat: Jalan Raya Liki email:smpn13solokselatan@gmail.com Kode Pos:27778 | <b>S</b>                  |
|----------------------|----------------------------------|------------------------------|----------------------------------------------------------------------------------------------------|---------------------------|
| <b>Home</b>          | <b>Management Sekolah</b>        | <b>Management User Media</b> | Interaksi Hubungi Kami                                                                                                    | <b>View Web</b><br>Logout |
|                      | Management Kelas<br>Tambah Kelas |                              |                                                                                                    |                           |
| No                   | Kelas/Lokal                      |                              | <b>Aksi</b>                                                                                                    |                           |
| í                    | Xt                               |                              | EDIT HAFUL                                                                                                    |                           |
| $\overline{z}$       | X2                               |                              | EDIT HAFUL                                                                                                    |                           |
| 3                    | X3                               |                              | EDIT HAFUL                                                                                                    |                           |
| $\ddot{\phantom{a}}$ | X5                               |                              | EDIT HAFUL                                                                                                    |                           |
| š                    | X6                               |                              | EDIT HAFUL                                                                                                    |                           |
| ï                    | $x\bar{z}$                       |                              | EDIT HAFUL                                                                                                    |                           |
|                      |                                  |                              |                                                                                                    |                           |

Gambar 5. Manajemen Kelas

# *Tampilan Manajemen Study*

Form manajemen study pada admin ini berfungsi agar admin dapat melakukan penambahan, pengeditan, dan penghapusan pelajaran. Untuk masuk ke dalam manajemen study terlebih dahulu klik manajemen sekolah dan manajemen study, seperti gambar 6.

|                | <b><i><u>ALLEN BERTHERS LINE</u></i></b>             |                                              | WURI HANDAL<br>PEMERINTAH KABUPATEN SOLOK SELATAN<br><b>S</b><br><b>DINAS PENDIDIKAN</b><br>SMP NEGERI 13 SOLOK SELATAN<br>Alamat: Jalan Raya Liki email:smpn13solokselatan@gmail.com Kode Pos:27778 |
|----------------|------------------------------------------------------|----------------------------------------------|----------------------------------------------------------------------------------------------------|
|                | <b>Management Seksiah</b><br>Management Bidang Study | Management User Media Interaksi Hubungi Kami | <b>View Web</b><br>Logout                                                                                                    |
| Tambah R Shidy |                                                      |                                              |                                                                                                    |
| No             | <b>Bidang Study</b>                                  |                                              | <b>Blvd</b>                                                                                                    |
|                | Matematics                                           |                                              | EDIT. HANX                                                                                                    |
| $\overline{2}$ | Bahasa Inggris                                       |                                              | EDIT. HANDL                                                                                                    |
| 3              | Penddikan Agama 1sl                                  |                                              | EDIT HARDS                                                                                                    |
| 4              | Penddian Kevansare                                   |                                              | EDIT: HAPUS                                                                                                    |
|                | <b>Bahasa Indonesia</b>                              |                                              | EDIT, NAPUL                                                                                                    |
|                | Feka                                                 |                                              | EDIT: HAPUL                                                                                                    |

Gambar 6. Manajemen Study

# *Tampilan Manajemen Guru*

Form manajemen guru pada admin ini berfungsi agar admin dapat melakukan penambahan, pengeditan, dan penghapusan data guru. Untuk masuk ke dalam manajemen guru terlebih dahulu klik manajemen user dan manajemen guru, seperti pada gambar 7.

|             |                           |                                              | PEMERINTAH KARUPATEN SOLOK SELATAN<br><b>DINAS PENDIDIKAN</b>             |           |                  | ST WURI HANDAL      |
|-------------|---------------------------|----------------------------------------------|---------------------------------------------------------------------------|-----------|------------------|---------------------|
|             |                           |                                              | SMP NEGERI 13 SOLOK SELATAN                                               |           |                  |                     |
|             |                           |                                              | Alamat: Jalan Raya Liki email:smpn13solokselatan@gmail.com Kode Pos:27778 |           |                  |                     |
| <b>Home</b> | <b>Management Sekolah</b> | Media<br><b>Management User</b><br>Interaksi | <b>Hubungi Kami</b>                                                       |           |                  | View Vieb<br>Logout |
|             | Management Guru           |                                              |                                                                           |           |                  |                     |
|             | Tamhah Gunu               |                                              |                                                                           |           |                  |                     |
| No.         | <b>NIP</b>                | Nama Lengkap                                 | <b>B.Study</b>                                                            | <b>JK</b> | Blokir           | Aksi                |
| 'n.         | 19570509198203004         | Ismail                                       | Olahraga / Panjaskes                                                      | b         | $\overline{M}$   | EDIT: HAPUS         |
| ö.          | 19580905-198403-1-004     | Deddi Rakhief, S.Pd                          | Matematika                                                                | Ł         | $\boldsymbol{u}$ | EDIT: HAPUS         |
| ä           | 19610616-198412-2-001     | Maria, M. Amd                                | Seisrah                                                                   | ö         | $\overline{M}$   | EDIT: HAPUS         |
| ٠           | 19620218-198203-2-006     | Oktavanovića, S.Dri                          | Rahasa Indonesia                                                          | ۰         | N                | EDIT HARDS          |
| c.          | 19630706-196803-1-007     | Yell Marsi, S.D.d.                           | Bahasa Incoris                                                            | ö         | $\boldsymbol{u}$ | EDIT: HAPUS         |
| é,          | 19620713-198512-2-001     | Yusvicno, S.Pd.                              | Bahasa Indonesia                                                          | p         | $\overline{N}$   | EDIT: HAPUS         |
| $\sigma$    | 19620713-198703-1-009     | <b>Dal Herina, S.Pd</b>                      | Pendidikan Kewargane                                                      | U         | N                | EDIT. HAPUS         |
| ×           | 19620815-198803-2-001     | Ployery Firms, S.Pd.                         | Seni Buidays                                                              | p         | N                | EDIT HAPUS          |
| ä           | 19630405-198703-2-006     | Fire Widya, S.Pd.                            | <b>Bologi</b>                                                             | ۰         | $\overline{u}$   | EDIT HAPUS          |
| 10          | 19630411-198703-2-002     | Mimi Kurnish, S.Pd.                          | Rahasa Inggris                                                            | ø         | N                | EDIT: HAPUS         |
|             | 19641112-198803-2-001     | Yelnida                                      | Keteramplan                                                               | Ł         | $\boldsymbol{N}$ | EDIT. HAPUS         |

Gambar 7. Manajemen Guru

# *Tampilan Manajemen Siswa*

Form manajemen siswa pada admin ini berfungsi agar admin dapat melakukan penambahan, pengeditan, dan penghapusan data siswa.Untuk masuk ke dalam manajemen siswa terlebih dahulu klik manajemen user, seperti pada gambar 8.

|                | KABUPATEN SOLOK SELATAN<br><b>STATISTICS AND REAL</b> | PEMERINTAH KABUPATEN SOLOK SELATAN<br>Alamat: Jalan Raya Liki email:smpn13solokselatan@gmail.com Kode Pos:27778 |            | <b>DINAS PENDIDIKAN</b><br>SMP NEGERI 13 SOLOK SELATAN |              |              | ST WURI HANDALE     |
|----------------|-------------------------------------------------------|----------------------------------------------------------------------------------------------------|------------|--------------------------------------------------------|--------------|--------------|---------------------|
| <b>Home</b>    | <b>Management Sekolah</b>                             | Management User Media                                                                                           | Interairsi | <b>Hubunoi Kami</b>                                    |              |              | View Web.<br>Logout |
|                | Management Siswa                                      |                                                                                                    |            |                                                        |              |              |                     |
|                | <b>Tamhah Sava</b>                                    |                                                                                                    |            |                                                        |              |              |                     |
| No.            | <b>NIS</b>                                            | <b>Rama Lengkap</b>                                                                                             |            | Keles                                                  | $\mathbf{m}$ | Blokis       | Alesi               |
| r              | 9965090900                                            | AYU RAHMADANI                                                                                                   |            | x                                                      | $-0.05 - 1$  | ù.           | ESIT. HANS          |
| $\overline{z}$ | <b>INGERVICE</b>                                      | AFRIADE                                                                                                    |            | x2                                                     | Ù            | Ň.           | EDIT. HARVE         |
| x              | <b>MACABETER</b>                                      | DETTA MAYASART                                                                                                  |            | 実長:                                                    | ×            | M.           | <b>EDIT: HAPUS</b>  |
| к.             | <b>PACKATION</b>                                      | <b>DARNINA</b>                                                                                                  |            | X<br>231                                               | ö            | N.           | EDIT. HANS          |
| s.             | 9965009875                                            | AFDOL DHINJL HAO                                                                                                |            | X6.                                                    | Ł,           | N.           | EDIT. HANS          |
| s.             | <b>OGCCORGIVE</b>                                     | ADE ASWAR                                                                                                    |            | XK                                                     | Ú            | W.           | EDIT HANS           |
| ž              | 9965093254                                            | ANGGE MAFITRA                                                                                                   |            | $\times$ 6                                             | í.           | $\mathbf{N}$ | EDIT HAPUS          |
| ×.             | DISCOUNDS:                                            | AHMAD CYLICET                                                                                                   |            | X£                                                     | ť.           | N.           | EDIT HANS           |
| s.             | 9967096743                                            | AHRAD SYAHDAN                                                                                                   |            | YE                                                     | Ł            | N            | EDIT: HANG          |
| 10             | 9966800650                                            | ANGGUN SYAFRIDA                                                                                                 |            | ×6                                                     | p.           | N.           | EDIT. HAPUS         |
| $\mathbf{H}$   | MAGAZINE                                              | ARRAR HALTM                                                                                                    |            | $x\tau$                                                | c            | Ň.           | EDIT HARDS          |

Gambar 8. Manajemen Siswa

# *Tampilan Album pada Admin*

Form album pada admin ini berfungsi agar admin dapat melakukan penambahan, pengeditan, dan penghapusan data album foto. Untuk, masuk ke dalam album admin terlebih

dahulu klik media dan album, seperti pada gambar 9.

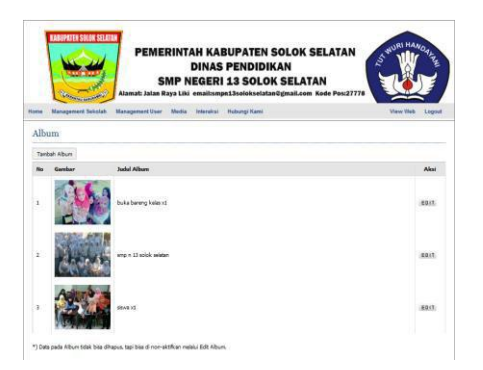

Gambar 9. Tampilan Album

# *Tampilan Galeri Foto*

Form galeri foto pada admin ini berfungsi agar admin dapat melakukan penambahan, pengeditan, dan penghapusan galeri foto. Untuk, masuk ke dalam galeri foto terlebih dahulu klik media dan galeri foto, seperti pada gambar 10.

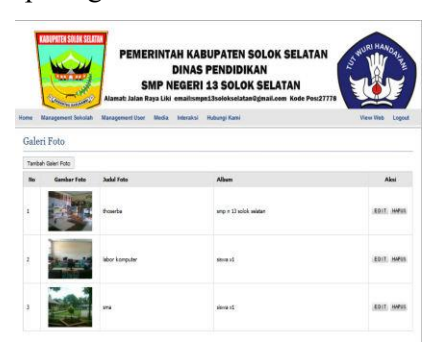

Gambar 10. Galeri Foto

# *Tampilan Agenda pada Admin*

Form agenda pada admin ini berfungsi agar admin dapat melakukan penambahan, pengeditan, dan penghapusan data agenda.<br>
guru atau membalas pertanyaan atau pesan-Untuk, masuk ke dalam agenda terlebih dahulu klik interaksi dan agenda, seperti pada gambar 11.

| <b>Home</b>    | <b>Almay SAVAAR</b><br><b>Management Sekolah</b> | <b>DINAS PENDIDIKAN</b><br>SMP NEGERI 13 SOLOK SELATAN<br>Management User Media Interaksi Hubungi Kami | PEMERINTAH KABUPATEN SOLOK SELATAN<br>Alamat: Jalan Raya Liki email:smpn13solokselatan@gmail.com Kode Pos:27778 | NWURI HANDAL<br>View Web<br>Logout |
|----------------|--------------------------------------------------|----------------------------------------------------------------------------------------------------|----------------------------------------------------------------------------------------------------|------------------------------------|
|                | Agenda                                           |                                                                                                    |                                                                                                    |                                    |
| No             | Tambah Agenda<br>Tema                            | Tol. Mulai                                                                                             | <b>Tal. Selesai</b>                                                                                             | Alei                               |
| 1              | turnamen                                         | 07 December 2015                                                                                       | 06 December 2015                                                                                                | EDIT HAFUS                         |
| $\overline{2}$ | <b>UAS</b>                                       | 15 Januari 2015                                                                                        | 22 Januari 2015                                                                                                 | EDIT HAFUS                         |
| Ŧ              | GOTONG ROYONG                                    | 18 Januari 2015                                                                                        | 18 Januari 2015                                                                                                 | EDIT HAFUS                         |

Gambar 11. Tampilan Agenda

# *Tampilan Download pada Admin*

Form download pada admin ini berfungsi agar admin dapat melakukan penambahan, pengeditan, dan penghapusan data download. Untuk masuk ke dalam download terlebih dahulu klik interaksi dan download, seperti pada gambar 12.

| <b>Roma</b> | Management Sekolah Management User Media Interaksi Hubungi Kami | PEMERINTAH KABUPATEN SOLOK SELATAN<br>DINAS PENDIDIKAN<br>SMP NEGERI 13 SOLOK SELATAN<br>Alamat: Jalan Raya Liki email:smpn13solokselatan@gmail.com Kode Pos:27778 | Š    | WURI HANDAL<br>View Web Locout |
|-------------|-----------------------------------------------------------------|----------------------------------------------------------------------------------------------------|------|--------------------------------|
|             |                                                                 |                                                                                                    |      |                                |
|             | Download<br><b>Total</b>                                        | Nama File                                                                                                    | Hits | Alei                           |
|             | materi pendidikan jasmani                                       | perjaskes.pdf                                                                                                    | o.   | HANG                           |
| $2\times$   | tugas logaritama                                                | bompd <sup>2</sup>                                                                                                    | a.   | HRIS                           |
|             | kis-kis uas biologi                                             | bological                                                                                                    | 0    |                                |
| ī.<br>z.    | tugas kewanganegaraan                                           | kenaganegaraan.pdf                                                                                                    | D.   |                                |

Gambar 12. Tampilan Dowload

# *Tampilan Hubungi Kami*

Form hubungi kami pada admin ini berfungsi agar admin dapat membalas dan mengirimkan informasi kepada siswa dan pesan yang dikirim guru. Tampilan hubungi

kami dapat dilakukan setelah mengklik hubungi kami seperti pada gambar 13.

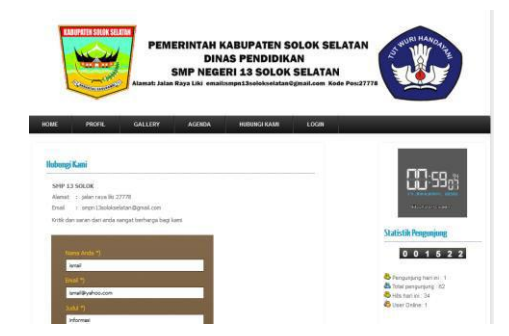

Gambar 13. Pengiriman Pesan Hubungi Kami

Home hubungi kami digunakan dengan memakai email oleh guru dan siswa dan juga admin yang akan membalas pesan-pesan yang diterima. Tampilan hubungi dapat dilakukan dengan mengklik nama email guru atau admin seperti pada gambar 14.

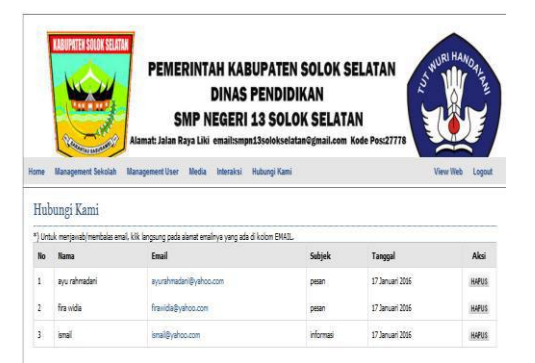

Gambar 14.Hubungi Kami pada Admin

# *Tampilan Login Menu Guru*

Untuk dapat melakukan akses data siswa, guru harus login terlebih dahulu. login dapat dilakukan dengan mengklik tombol login dan mengisi data login seperti gambar 15.

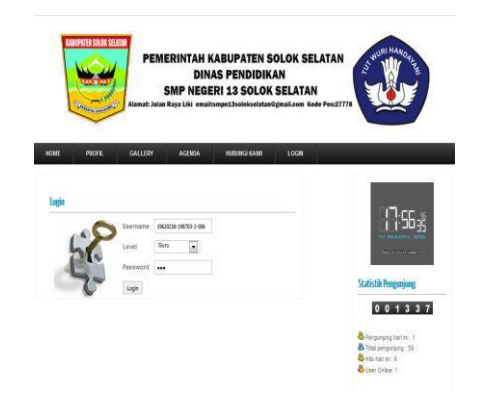

Gambar 15. Login Menu Guru

# *Tampilan List Pertanyaan*

Form list pertanyaan pada guru ini berfungsi agar guru dapat melihat pertanyaan yang di ajukan siswa. Tampilan ini dapat mengklik tombol list pertanyaan seperti gambar 16.

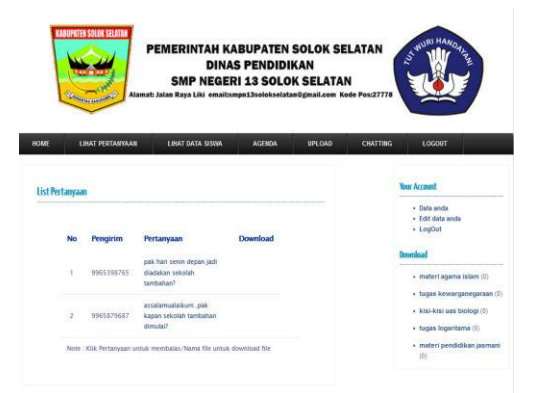

Gambar 16. List Pertanyaan

# *Tampilan Daftar Data Siswa pada Guru*

Form daftar data siswa pada guru ini berfungsi agar guru dapat melihat data-data siswa. Tampilan daftar data siswa dapat dilihat setelah mengklik lihat data siswa seperti pada gambar 17.

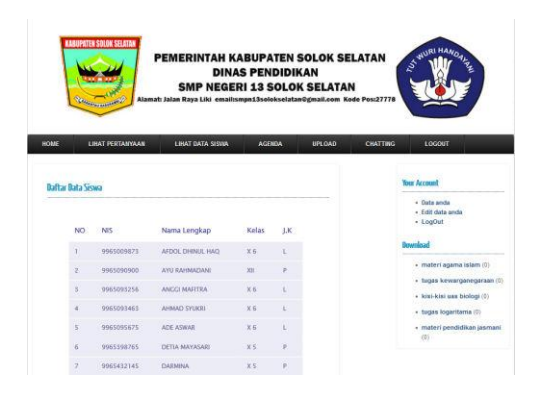

Gambar 17. Tampilan Data Siswa

# *Tampilan Agenda pada Guru*

Form agenda SMP 13 Solok Selatan pada guru ini berfungsi agar guru dapat melihat agenda sekolah SMP 13 Solok Selatan. Tampilan agenda SMP 13 Solok **Selatan Selatan di Selatan di Selatan Selatan di Selatan Selatan Selatan Selatan di Selatan di Selatan Selatan Selatan di Selatan Selatan Selatan Selatan Selatan Selatan Selatan Selat** Selatan dapat dilihat setelah mengklik agenda seperti pada gambar 18.

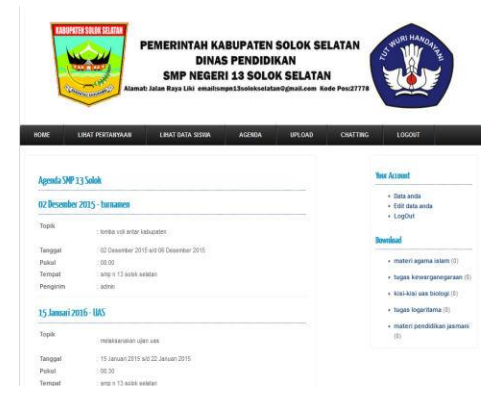

Gambar 18. Tampilan Agenda

# *Tampilan Upload File pada Guru*

Form upload file pada guru ini berfungsi agar guru dapat mengupload bahan ajar yang akan di berikan kepada siswa. Untuk mengupload file guru harus mengklik tombol upload terlebih dahulu, seperti gambar 19.

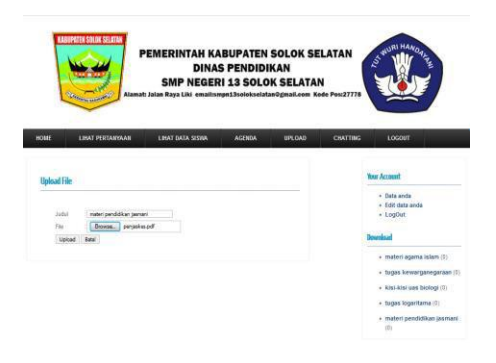

Gambar 19. Upload File

# *Tampilan Login Menu pada Siswa*

Untuk dapat melakukan akses pada sistem *E-Discussion* ini siswa harus login terlebih dahulu dengan cara mengisi data login, seperti pada gambar 20.

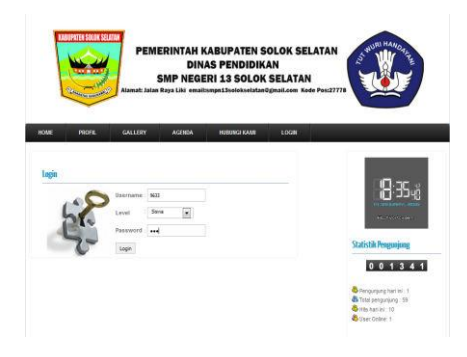

Gambar 20. Login Menu Siswa

# *Tampilan Menu Siswa setelah Login*

Pada login menu siswa juga terdapat beberapa menu. Menu-menu pada form siswa ini berfungsi agar siswa dapat mengedit, entry data, cetak data ,hapus data, serta siswa mengedit data pribadi . Menu-menu yang terdapat pada login menu siswa antara lain : *home*, list guru, lihat jawaban, agenda, *download* dan *chatting*, seperti pada gambar 21.

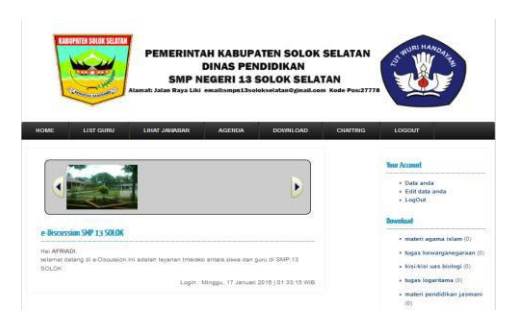

Gambar 21. Menu Siswa setelah Login

# *Tampilan List Guru SMP 13 pada Login Siswa*

Form list guru SMP 13 Solok Selatan pada login siswa ini berfungsi agar siswa dapat melihat data-data guru. Tampilan list guru SMP 13 Solok Selatan dapat lihat setelah mengklik list guru seperti pada pada Gambar 22.

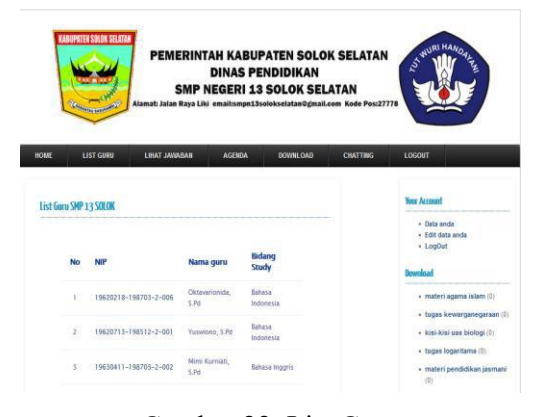

Gambar 22. List Guru

## *Tampilan Lihat Jawaban pada Siswa*

Form lihat jawaban pada login siswa ini berfungsi agar siswa dapat melihat jawaban pertanyaan yang ditanyakan kepada guru melalui *chatting*. tampilan lihat jawaban pada login siswa dapat

dilihat setelah mengklik tombol lihat jawaban seperti pada Gambar 23.

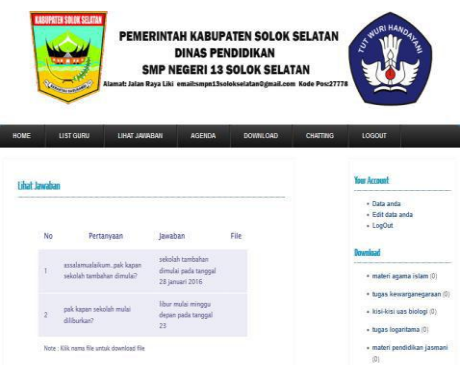

Gambar 23. Lihat Jawaban

#### *Tampilan Agenda SMP 13 Solok Selatan*

Form agenda SMP 13 Solok Selatan login siswa ini berfungsi agar siswa dapat melihat agenda sekolah. Tampilan agenda SMP 13 Solok Selatan dapat dilihat setelah mengklik agenda seperti pada gambar 24.

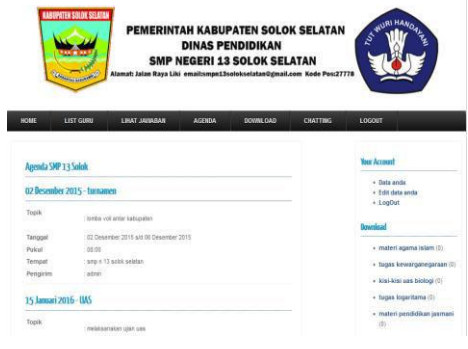

Gambar 24. Agenda

# *Tampilan Chatting SMP 13 Solok Selatan*

Form *chatting* SMP 13 Solok Selatan pada login siswa ini berfungsi agar siswa komunikasi langsung dengan guru dan bertanya jika ada pelajaran yang tidak dimengerti. Tampilan *chatting* SMP 13 Solok Selatan pada login siswa dapat

dilihat setelah mengklik *chatting* seperti pada gambar 25.

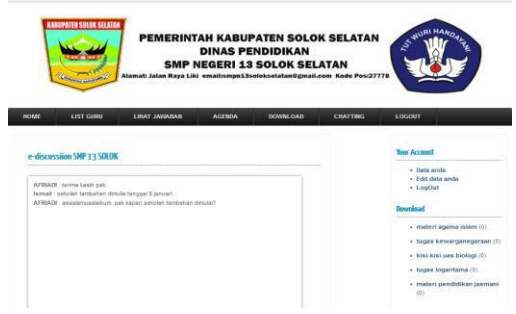

Gambar 25. Chatting

## **PENUTUP**

pembahasan dalam program yang telah dilakukan, maka dapat disimpulkan bahwa: 1) dengan mempergunakan sistem yang lebih efektif dari sebelumnya dengan menggunakan sistem *E-Discussion* sebagai bentuk dengan baik dan aman. pengembangan dan pembaharuan pada sistem yang lama juga pemanfaatan dalam sistem pembelajaran dan informasi bagi siswa di SMP N 13 Solok Selatan, 2) dengan adanya *E-Discussion* dapat membantu mempermudah proses belajar mengajar dan mengenalkan proses belajar secara online kepada kepala sekolah, guru dan siswa di SMP N 13 Solok Selatan, 3) dengan diterapkannya *E- Discussion* ini dapat meningkatkan Aktifitas Madiun, siswa dalam belajar, 4) dengan diterapkannya aplikasi *E-Discussion* ini dapat menyimpan data-data penting sekolah di SMP N 13 Solok Selatan dengan ukuran yang besar.<br>Selain itu, ada beberapa saran yang

nantinya dapat dijadikan sebagai bahan pertimbangan lebih lanjut dalam upaya

Berdasarkan hasil rancangan dan pembelajaran agar *e-discussion* dapat berjalan pembelajaran di bidang komputerisasi yang diterapkan dalam dunia pendidikan, antara lain: 1) agar *e-discussion* dapat digunakan dan disempurnakan secara keseluruhan dan berkesinambungan, maka diperlukan tenaga pelaksana yang mengerti dengan sistem informasi yang dikembangkan, 2) *e-discussion* dapat menampilkan informasi dan menampilkan kegiatan yang dilakukan oleh sekolah, untuk itu diperlukan tenaga IT yang mendokumentasikan setiap kegiatan sesuai dengan yang diinginkan, 3) diharapkan ada tenaga IT yang merawat kinerja sistem *e discussion* SMP N 13 Solok Selatan dalam menjalankan sistem agar sistem berjalan

#### **DAFTAR PUSTAKA**

- Jogiyanto, H.M. 2005. *Sistem Teknologi Informasi.* Yogyakarta : ANDI.
- Kadir, Abdul. 2002. *Dasar Pemograman WEB Dinamis Menggunakan PHP*. Yogyakarta : andi.
- Madcoms. 2012. *Adobe Dreamweaver CS6 dan PHP –MySQL* Penerbit Andi. Yogyakarta.
- Munawar. 2005*. Pemodelan Visual Dengan UML*. Yogyakarta : Graha Ilmu.

Madcoms. 2009. *Mahir Dalam 7 Hari Adobe Dreamwever CS4* Pressman, Roger. 2012. *Rekayasa Perangkat*

Rosa A.s dan M.Shalahudin 2013."*Rekayasa*

*Lunak*. Yogyakarta : ANDI

*Perangkat Lunak*".Jakarta: Modula.

Sutarman S.kom. 2012. *Konsep Sistem Informasi*. Yogyakarta : ANDI.

Sutabri, Tata.2012. *Konsep Sistem Informasi*. Yogyakarta : ANDI

Tohari, Hamim.2014. *Astah*. Yogyakarta : ANDI